コンディションレイヤー

コンディションフィールドはフィールドを決めているレイヤーで、不用意にいじらないほうが良い。 フィールドとは1度に描画する範囲のことで、1つのフィールドでの描画が終わると、ステージを移 動させて次のフィールドの描画に移っていくことになる。

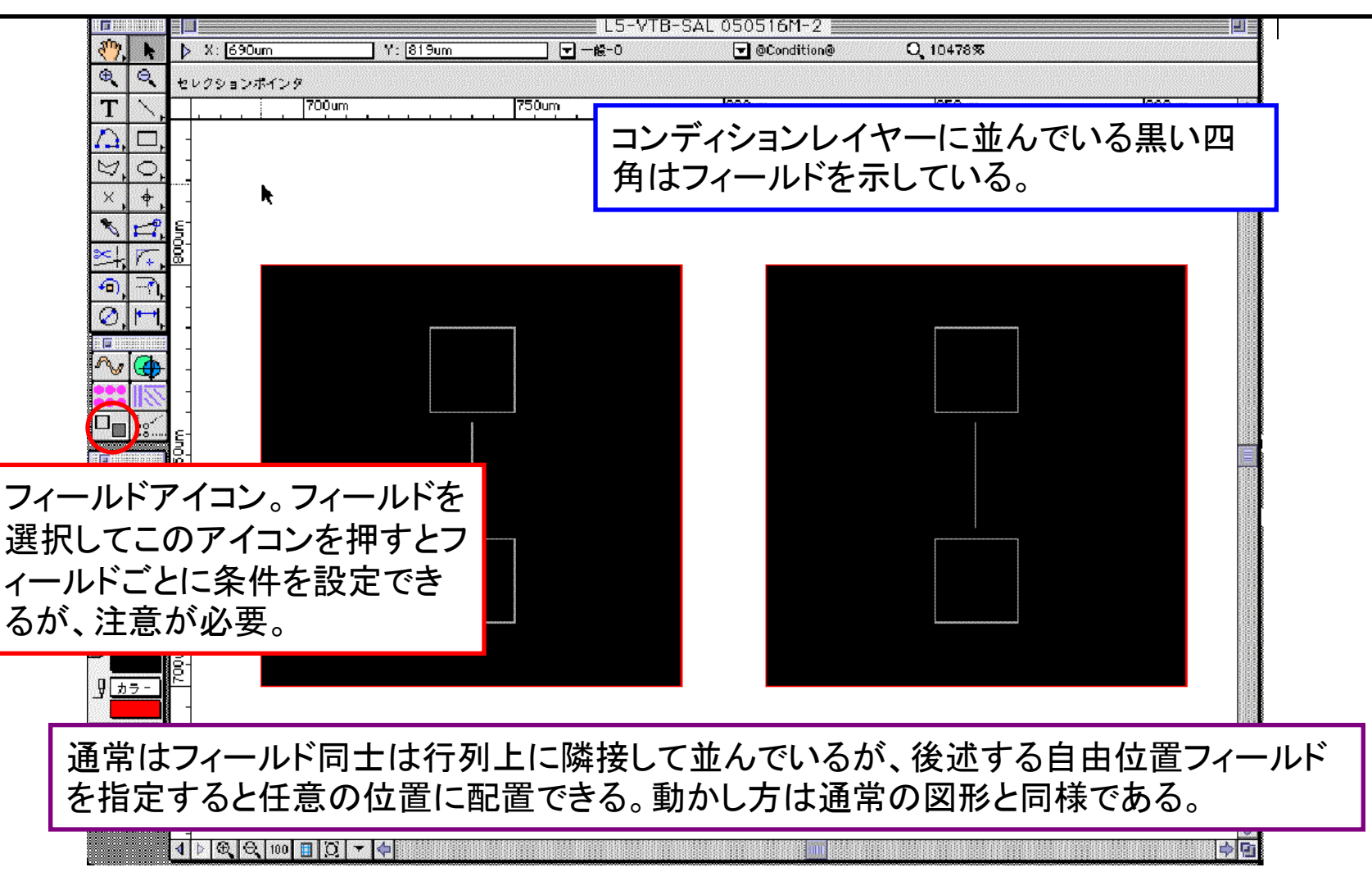

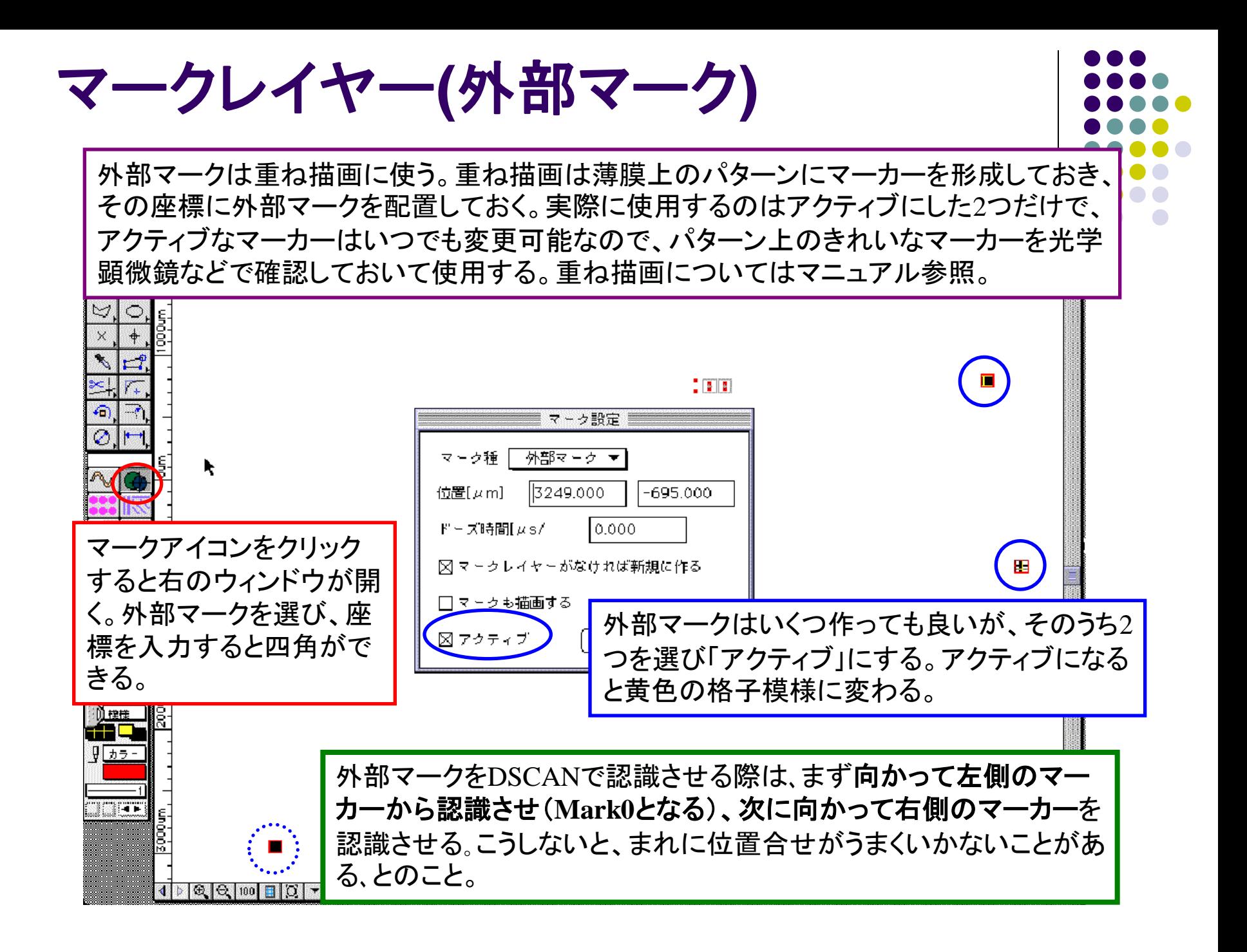

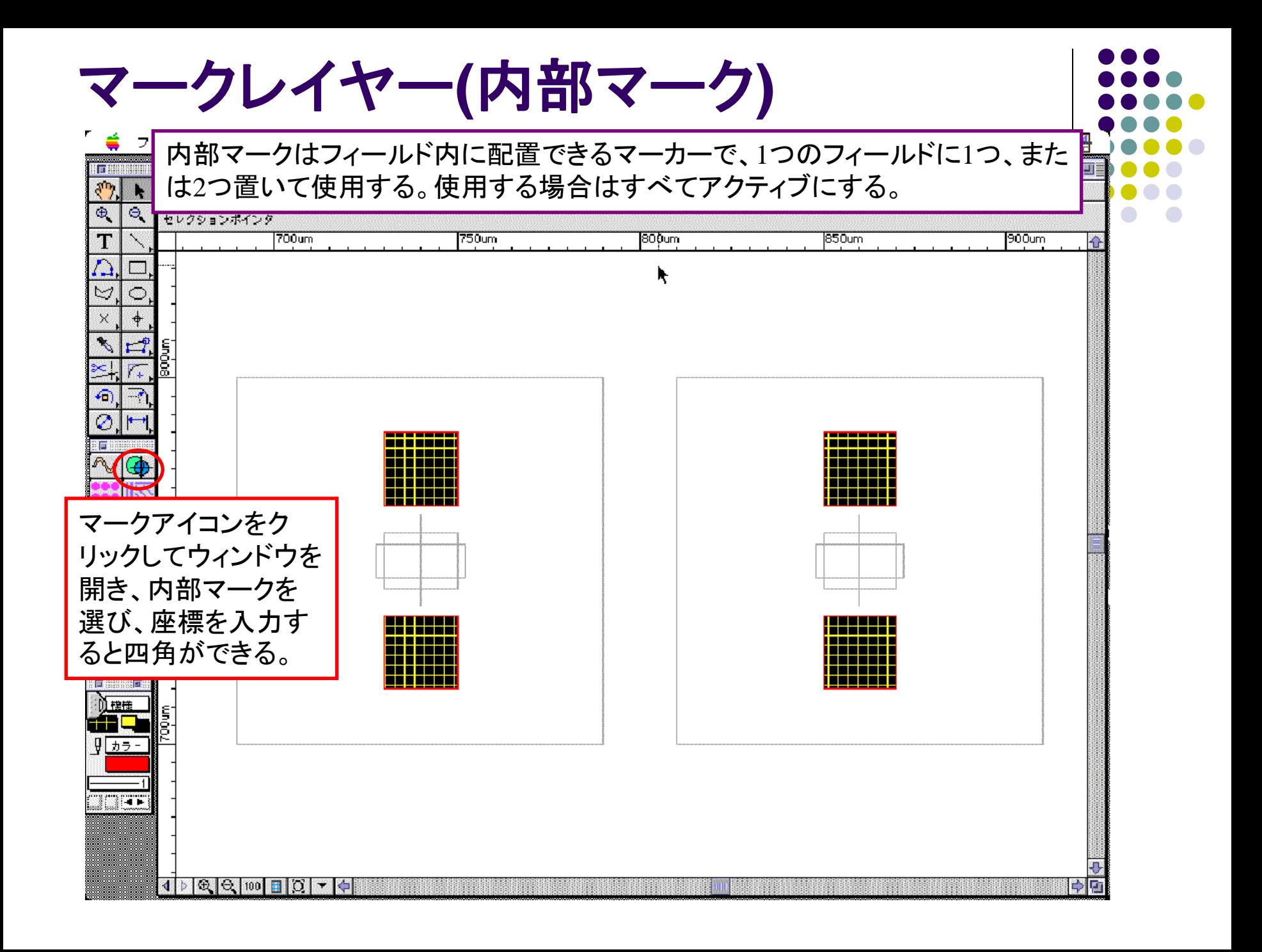

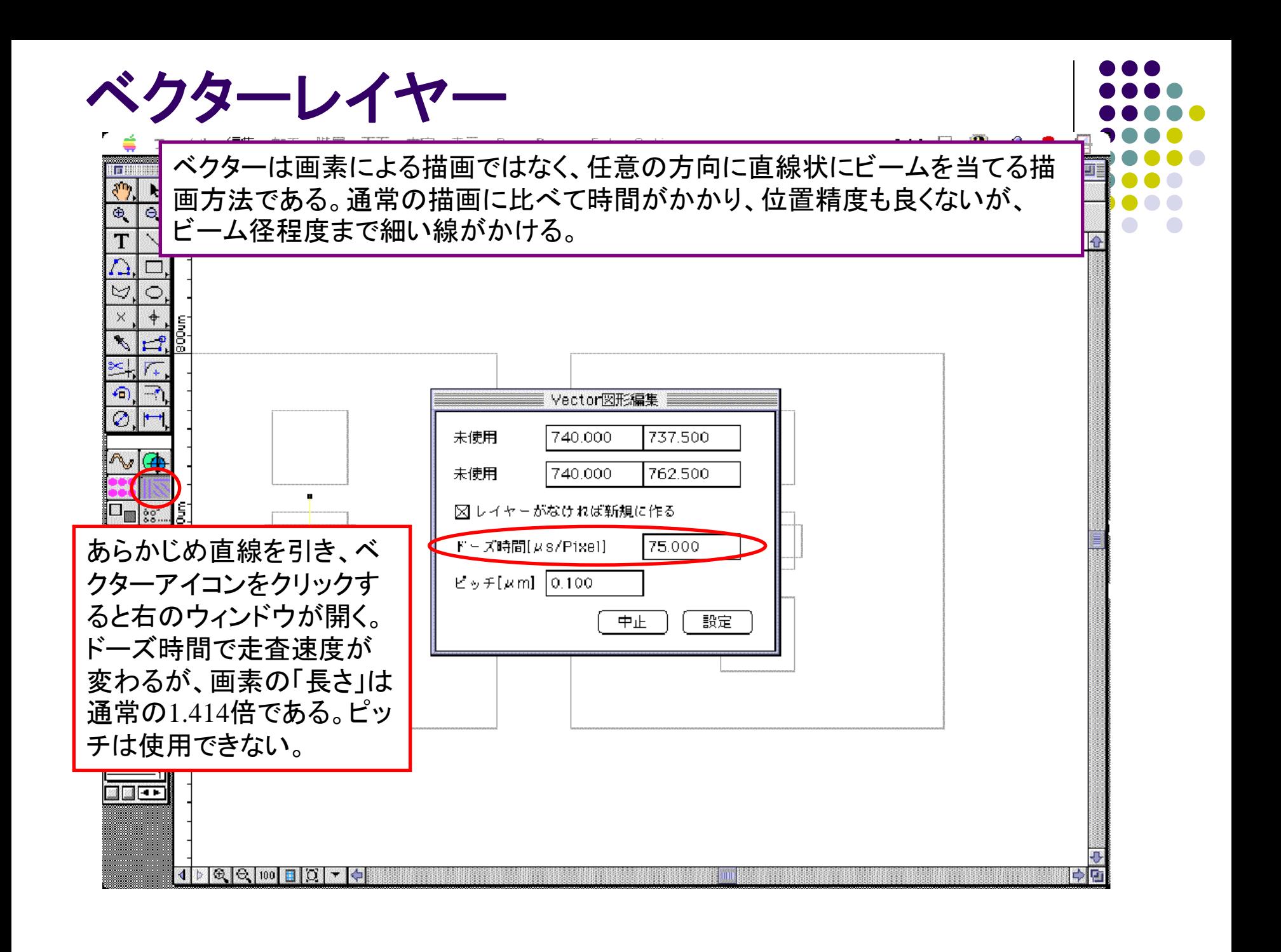

### 設計テクニック**1**(自由位置フィールド)

- フィールドを行列状にたくさん並べた場合、左下のフィールドの中心が 原点に設定される。そのため粗いパターンと細かいパターンではフィー ルドサイズや描画範囲が異なるので、重ねるときに苦労する。
- **CAD**で**control**キーを押しながら「**BeamDraw**」**-**「フィールド表示」を 選択すると自由位置フィールドが選べる。これで全体のパターンの中心 を原点とすれば、重ねやすい。また、露光原点の設定も楽になる。
- しかし、フィールド位置を動かすと きは、例えば右図のようなことが起 こるので注意が必要である。
- 逆に、重なると2重露光になる
- フィールドは1つずつ動かさず、隣接 したまま、まとめて「移動」させる。

フィールド同士が隣接していないと 描画されない部分が出てくる

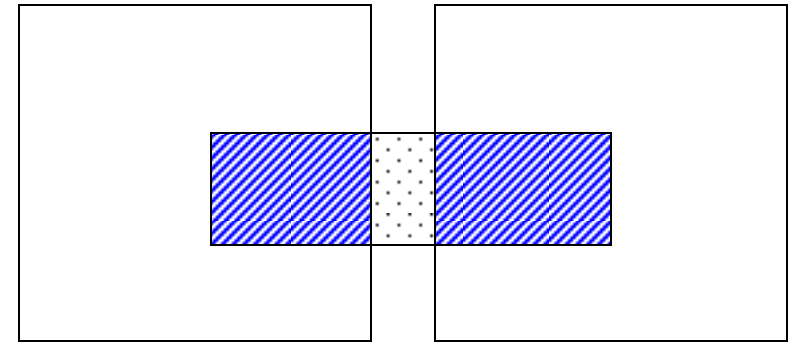

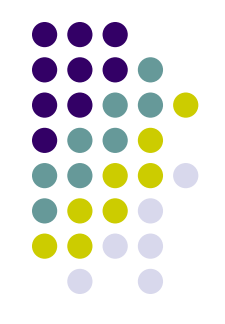

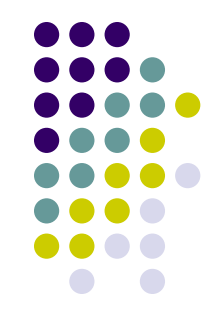

### 設計テクニック**2**(自由位置フィールド)

- コンディションレイヤーでフィールドを削除すると、その部分は露光さ れない。露光する必要がない部分はフィールドを消してしまえば露光に 必要な全体の時間が短縮できる。
- 中心をずらすこともできる。EBLではステージコントローラの持つ座標 が最も正確であるから、座標を正確に決めたいパターン(外部マークに 用いるパターンなど)が中心にくるように、フィールドの座標を決める と良い。

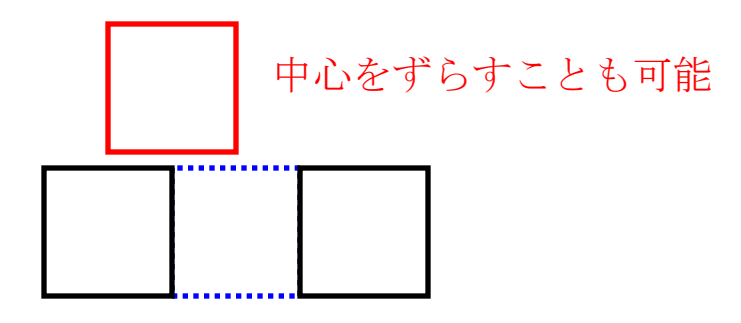

フィールドを削除するとその部分は 露光されない

# DSCANの役割

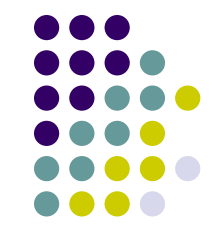

- DSCANの大きな役割はスキャンの振幅を調整して、設計どおりの寸 法を持つフィールドを、ステージの移動方向に一致するように並べるこ とである。しかし、設計どおりのパターンを描画するにはDSCANを 行っておくべきである。
- 目印になる傷などをSEM画像の中心に持ってきておき、DSCANで サーチスタートを実行するとフレームが次々に開いていき画像が取り込 まれる。順を追って説明する。

フレーム1では目印の特定の箇所、例えば図の 傷の交点を指定して、中心に持ってくる。

次に+X方向にステージを動かして、この距離に 相当するバイアスをかける。バイアスが正しけれ ば、傷はフレームの中心に見える。

-X方向(③)、+Y方向(④)、-Y方向(⑤)でこれ を繰り返す。移動距離はだんだん大きくなり、 フィールドサイズの半分の距離まで行い、終了す る。

# DSCANの役割**2** 重ね描画

 DSCANのもう1つの役割は重ね描画である。左のパターンを右のパ ターンに重ね合わせる場合を考えてみる。外部マークを2つアクティブ にして"SendDSCAN"を行うと、Dscan上にはマーカーを認識させるた めのウィンドウが現れ、さきほど同様にフレーム上で座標を認識させる。 (詳しくはマニュアル参照)

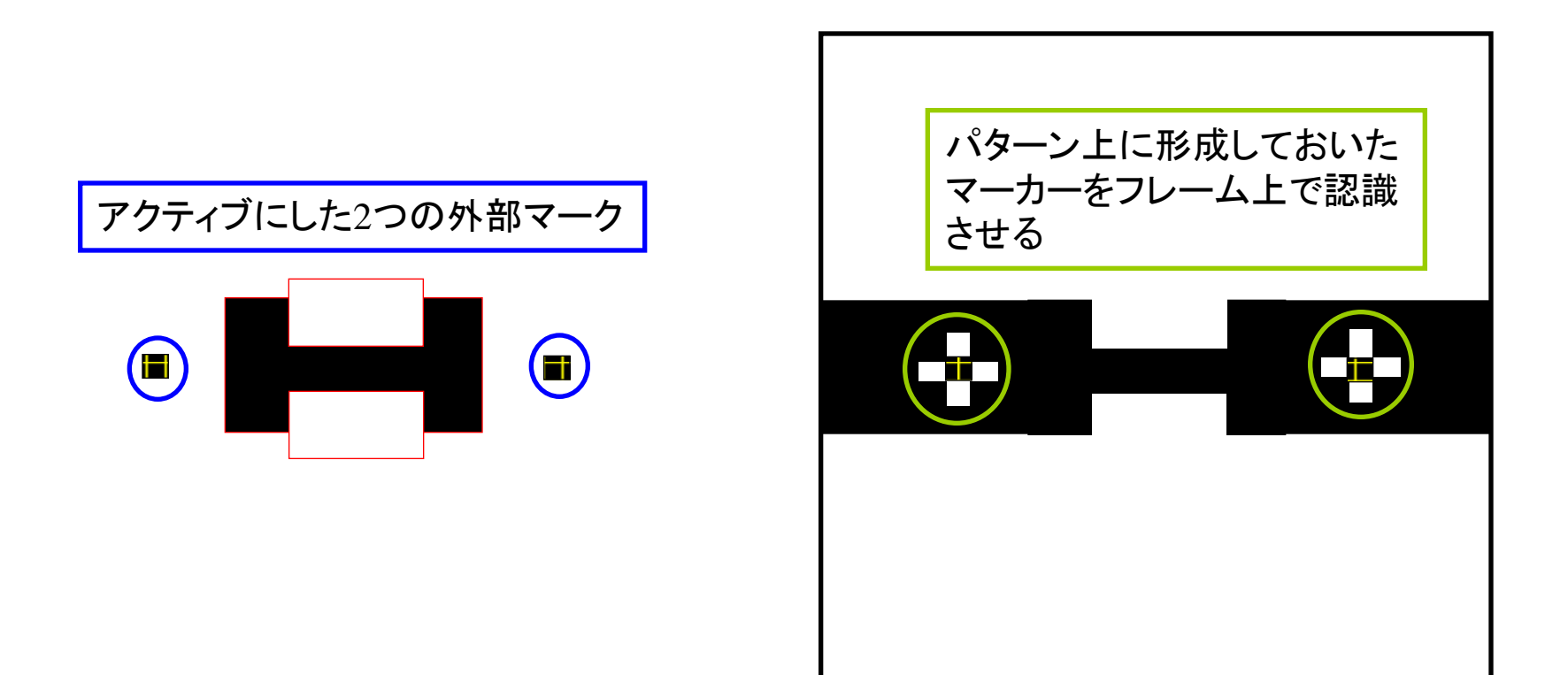

### 電子ビーム露光時の注意

- 
- 導電性の基板ではない場合、薄膜上にアースをとらないとチャージアッ<sup>ト</sup> プ(※**1**)してSEMによるピント合わせやマーカーの認識ができないこ とがあるので、注意が必要である。
- 電子ビーム露光に限らないが、露光に失敗して設計どおりのパターンが 形成できなかったときは、レジストを除去して再度塗布しなおせばよい。 しかし、塗布前に必ずレジストが完全に除去されたことを確認してお くこと。
- 一般にレジストは時間とともに硬化して、除去しづらくなることが多い。 現像後は速やかに次の作業に入り、できるだけ早くレジストを除去する。 レジスト除去が困難な場合はリムーバーを暖めると落ちやすくなるが、 有機溶剤なので直接加熱せず湯煎にして、なおかつ安全な温度以下に 保つこと。
- チャージアップ(※**1**)とは、アースが取れていない状態で電子ビー ムを当てたときに電荷の逃げ場がないために蓄積され、結果的に電子 ビームをはじくようになる現象を言う。